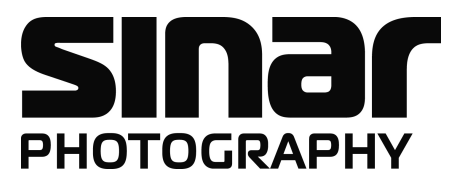

# Sinar CaptureShop™ 5.6.4 ReadMe

# What is New in Sinar CaptureShop™ 5.6.4

A new Firewire driver has been implemented. Now Sinar CaptureShop™ 5.6.4 supports also Mac OS 10.6.2 and higher (Snow Leopard)

### 1. Application Purpose

Sinar CaptureShop™ version 5 supports generally all Sinarbacks and all cameras that are also supported with CaptureShop 4.1.2. The Sinarback eSprit 65 LV and the Sinar Hy6 65 Camera are not supported.

With 1 generation Sinarbacks some of the features in Sinar CaptureShop™ 4.1.2 are not available with CaptureShop 5. However, if required, CaptureShop 4.1.2 can still be used.

### 2. Operating System

Sinar CaptureShop™ version 5.6.4 can be operated with Mac OS X 10.4.11, 10.5.8 and 10.6.2 and higher.

As a standard, Sinar CaptureShop™ is carefully tested with the language of the Mac OS set to "English" (international).

### 3. Installation

Sinar CaptureShop™ 5.6.4 can be installed in parallel to Sinar CaptureShop™ 4.1.2 and Sinar eXposure™ 7.0.1.

### 4. Installing the White Reference File of your Sinarback

In Sinar CaptureShop™ 5 a warning message appears if no valid Sensor White Reference File for the connected Sinarback is installed (all Sinarbacks, except all Sinarback eMotion models and Sinarback eSprit 65 LV). In order to install the White Shading Reference File from the CD, proceed as follows:

- 1. Insert White Reference CD
- 2. Connect your Sinarback to the Macintosh Computer
- 3. Launch the Sinar CaptureShop ™ 5 application and confirm the warning message
- 4. Select "Get White Reference" from the "Capture" menu in CaptureShop
- 5. Follow on-screen instructions

When any Sinarback eMotion model is used for the first time on a specific computer, the Sensor White Reference File is automatically installed from the internal memory. In case the automatic installation is not possible, Sinar CaptureShop™ will ask you to insert the CD containing the White Reference File matching with the connected digital back. Then follow the instructions on the screen.

### 5. Firmware-Update with Sinarback 54 MC and 54 M

With CaptureShop 5.6.4 the firmware of the Sinarback 54 MC and 54 M will be updated, if necessary. To update the firmware, please do the following steps:

- 1. Connect your Sinarback 54 MC or 54 M with a firewire cable with the computer.
- 2. Start Sinar CaptureShop™ version 5.6.4
- 3. After a few seconds the new firmware will be uploaded on the connected Sinarback 54 MC / 54 M. The updating process will take a few minutes. Do not interrupt the connection while the installation of the firmware is in process!
- 4. After the complete updating, quit Sinar Capture-Shop™ and disconnect the Sinarback 54 MC / 54 M from the power supply (plug out the firewire cable and the power supply cable, if present, for a few seconds) so that the new firmware will be correctly initialized when plugged in again.

### 6. Sinarback eVolution 75H

With CaptureShop 5.6.4 and Sinarback eVolution 75 H it is recommended to install the Sinarback eVolution Firmware version 2.3. A respective updating tool and its ReadMe file can be downloaded from our website www.sinar.ch.

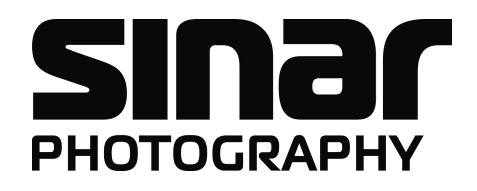

## 7. Sinar m

When Sinar CaptureShop™ 5.6.3 or higher is used with a Sinar m that is equipped with an earlier firmware version than 2.0 (see menu *Options* | Firmware Info) it is strongly recommend to update the firmware of the Sinar m and of all connected peripheral items (Mirror module for Nikon lenses, Sinaron Digital CAB lenses, Adapter plates 100 for Sinarback 54 S/H, SB 44 L/HR, SB 43 S/H, SB 23 L/HR).

When using the "Sinar m DB Aperture Control" or "Sinar m Lens Extension Rings" Sinar m firmware version 2.10 and higher is required.

A respective updating tool with version 2.20 and its

ReadMe file can be downloaded from our website www.sinar.ch

#### Notice:

- To be able to update the Sinar m firmware with a Sinarback 54 S/H or SB 43 S/H equipped with a firewire interface the above mentioned Sinarbacks must be featuring Sinarback firmware version 1.9 and higher.
- A Sinar m firmware update cannot be performed when any Sinarback eMotion model is connected.

### 8. Sinar Hy6

Bi-directional communication between Sinarback and Sinar Hy6 using CaptureShop 5.6.4 is possible with the following Sinarback types: Sinarback eVolution 75 H, Sinarback eMotion 75 LV/ 75, Sinarback eMotion 54 LV, Sinarback eMotion 22, and Sinarback 54 MC/54 M. For the various Sinarback types the following firmware versions are required:

1. Sinarback eVolution 75H can be operated with the Sinar Hy6 as of Sinar CaptureShop™ 5.6.3 and Sinarback eVolution Firmware 2.2 or higher. A respective updating tool and its ReadMe file can also be downloaded from our website www.sinar.ch.

2. Sinarback eMotion can be operated with the Sinar Hy6 as of Sinar CaptureShop™ 5.6.1 and Sinarback eMotion Firmware 5.0 or higher (current version is 5.09).

A respective updating tool and its ReadMe file can be downloaded from our website www.sinar.ch.

3. Sinarback 54 MC/54 M can be operated with the Sinar Hy6 as of Sinar CaptureShop™ 5.6.1.

A respective firmware update is done automatically when connecting the back to Sinar CaptureShop™ for the first time. To have the newly installed firmware initialized, after completion of the update, quit Capture-Shop and disconnect the Sinarback 54 MC / M from the power supply – plug out the firewire cable and the power supply cable, if present – and reconnect them after a few seconds.

4. For all Sinarback types listed above we recommend having Sinar Hy6 Firmware 2.11 or higher installed on your camera body. In the case of the Sinarback eVolution 75 H, Sinar Hy6 Firmware 2.09 and higher is required in order to be able to capture multishot images correctly.

If necessary, a firmware update can be performed via USB cable. A respective updating tool and its ReadMe file can be downloaded from our website www.sinar.ch.

### 9. Settings, Preferences etc.

Sinar CaptureShop™ 5 uses the Mac OS X standard locations for storing application preferences and settings. Global application preferences are stored in the user's Preferences folder, i.e. they are user specific. The file name is ch.sinar.captureshop.prefs

Other settings are stored in the Application Support folder. There are two Application Support folders:

- The first one is valid for all users (global). It resides in the Library folder in the root of your system hard disk.
- The second one is in the user's library folder. Files stored in this location are only valid for the specific user. If two files with same names are stored in the global and user specific location, the user specific file has priority.

#### 10. Color Management

With the Sinar CaptureShop™ 5 software ICC input profile are installed for all Sinarbacks. Alternatively, 1 generation Sinarbacks can also be operated with color calibrations made with CaptureShop version 4.1.2 and earlier. With these Sinarbacks custom color calibration can also be created with CaptureShop version 5. If you like to use color calibrations made with an earlier version of CaptureShop copy these calibrations into the corresponding Sinarback folder under

User/Library/Application Sup-

port/Sinar/CaptureShop/Calibration/ Color.

Subsequently re-start the CaptureShop application and select the color calibration in the Capture Panel under Input Profile.

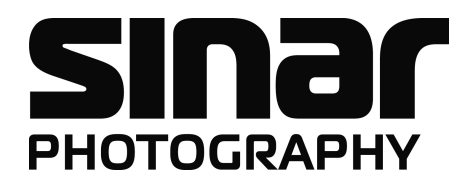

### 11. Known Bugs in CaptureShop 5.6.4

As follows, please find an updated list with the "known bugs" that still can occur after the installation of Sinar CaptureShop™ 5.6.4. The problems resolved have been removed from and some newly reported bugs have been added to the list of known bugs of Sinar CaptureShop™ 5.6.4.

- a. With some individual Sinarback in Live Image mode the orientation sensor might not work properly. As a workaround deactivate the automatic orientation sensor in the "Hardware Setup" and set the orientation manually in the "Capture" panel.
- b. If the computer activates the sleep mode while connected with the Sinarback, the application does no longer recognize the Hasselblad-H adapter plate after wake-up. After disconnecting and reconnecting the firewire cable from the Sinarback, the adapter plate is again properly recognized. Workaround: Deactivate sleeping mode of computer.
- c. If the Contact Sheet contains a large number of images (more than 200) the operation of the application is partially slowed down.
- d. Setting "neutral" on dark shadow areas in an open image or in a *preview image* currently does not work properly and produces green images. Setting "neutral" on dark shadow areas in the thumbnail works correctly and produces correct image results.
- e. When opening 1-shot raw files from CaptureShop™ 4.1.2 and earlier the Software Antimoiré Settings are misinterpreted since in CaptureShop 5 the Software Antimoiré slider covers a range from 0 to 100 whereas in the CaptureShop versions 4.1.2 and earlier it covers a range from 0 to 6. The Setting "3", for example, is read correctly but it has a much milder effect on the image than in the coarse range earlier versions.
- f. Currently the Focus Mode of the Live Image cannot reliably be activated and deactivated by pressing  $\mathcal{H}$  + F on the keyboard. It has to be selected by checking the checkbox in the Live Image plug-in or in the Capture menu.
- g. When releasing a Sinar m or a Sinar Hy6 with a Sinarback eMotion from Sinar CaptureShop™ a short delay occurs.
- h. At the end of the installation of a White-shading file the window with the respective progress bar is not closing automatically. Workaround: Close the window manually after approximately 3 minutes.

### 12. Copyright Notice

Sinarback ICC Profile made by GretagMacbeth Profile-Maker.